# **How to use NET-SNMP – Traffic Control**

1. Set threshold to 100

# snmpset -v2c -c private 10.90.90.90 1.3.6.1.4.1.171.11.63.3.2.11.1.1.3.1 i 110

### 2. Enable Broadcast, Multicast and Unicast storm control

# snmpset -v2c -c private 10.90.90.90 1.3.6.1.4.1.171.11.63.3.2.11.1.1.4.1 i 3 1.3.6.1.4.1.171.11.63.3.2.11.1.1.5.1 i 3 1.3.6.1.4.1.171.11.63.3.2.11.1.1.6.1 i 3

 $1 \rightarrow$  Port 1

## **OID for Traffic Control**

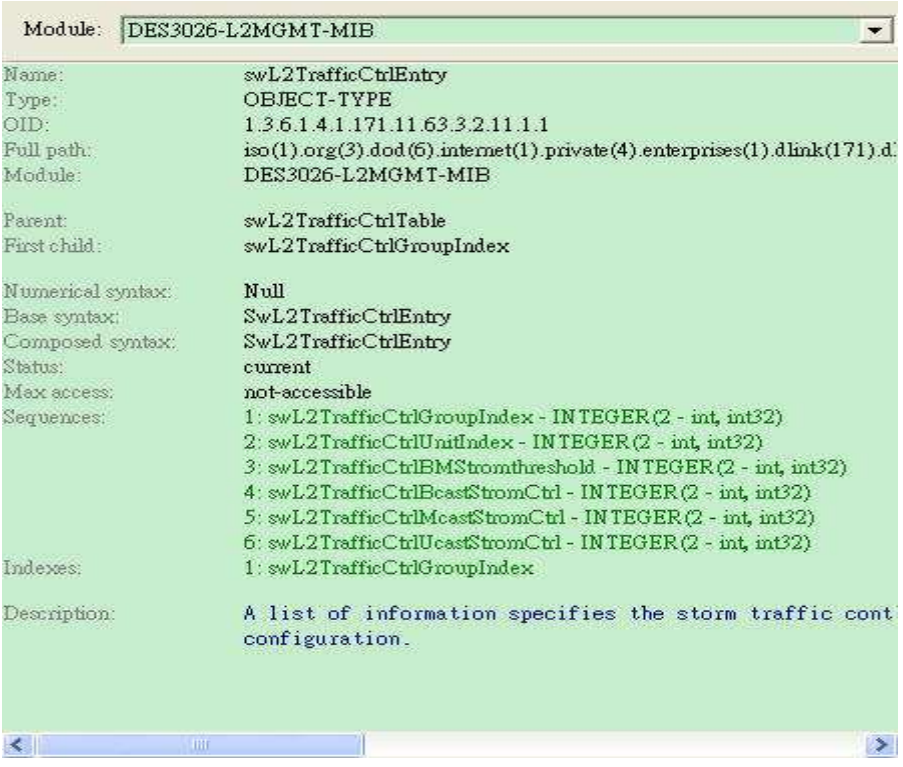

#### D-Link Switch: DES-3026

 $\left\langle \cdot \right\rangle$ 

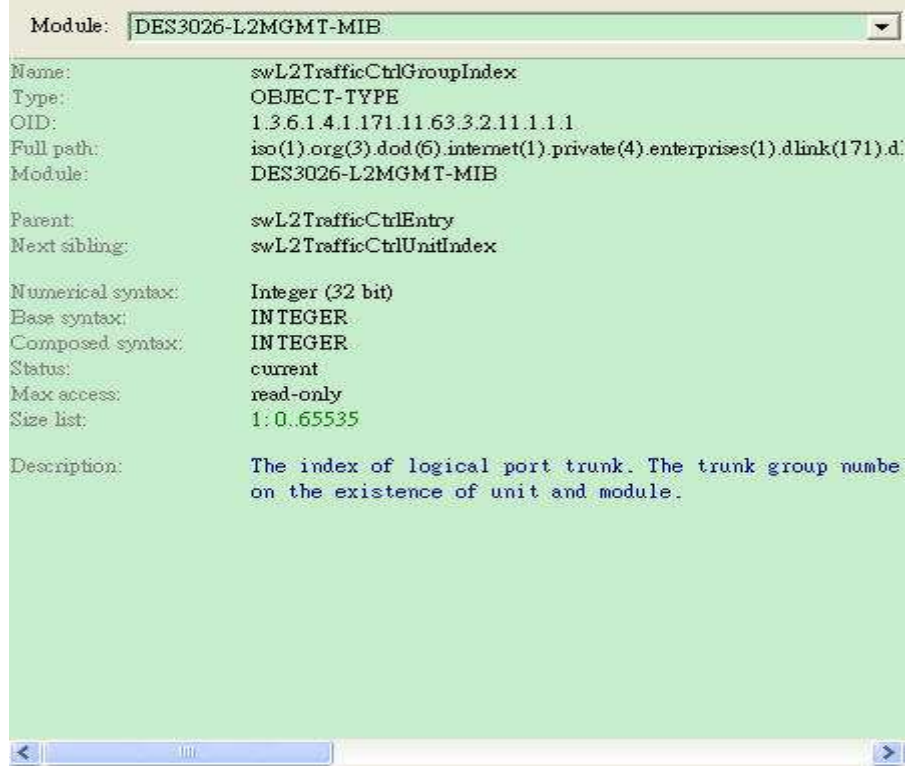

Module: DES3026-L2MGMT-MIB  $\vert \cdot \vert$ Name: swL2TrafficCtrlUnitIndex Type: OBJECT-TYPE OID: 1.3.6.1.4.1.171.11.63.3.2.11.1.1.2 Full path: iso(1).org(3).dod(6).internet(1).private(4).enterprises(1).dlink(171).dl Module: DES3026-L2MGMT-MIB Parent: swL2TrafficCtrlEntry Prev sibling: swL2TrafficCtrlGroupIndex swL2TrafficCtrlBMStromthreshold Next sibling: Numerical syntax: Integer (32 bit) **INTEGER** Base syntax: Composed syntax: **INTEGER** Status: current read-only Max access: Size list:  $1:0.65535$ Indicates ID of the unit in the device Description: H

 $\rightarrow$ 

# D-Link Switch: DES-3026

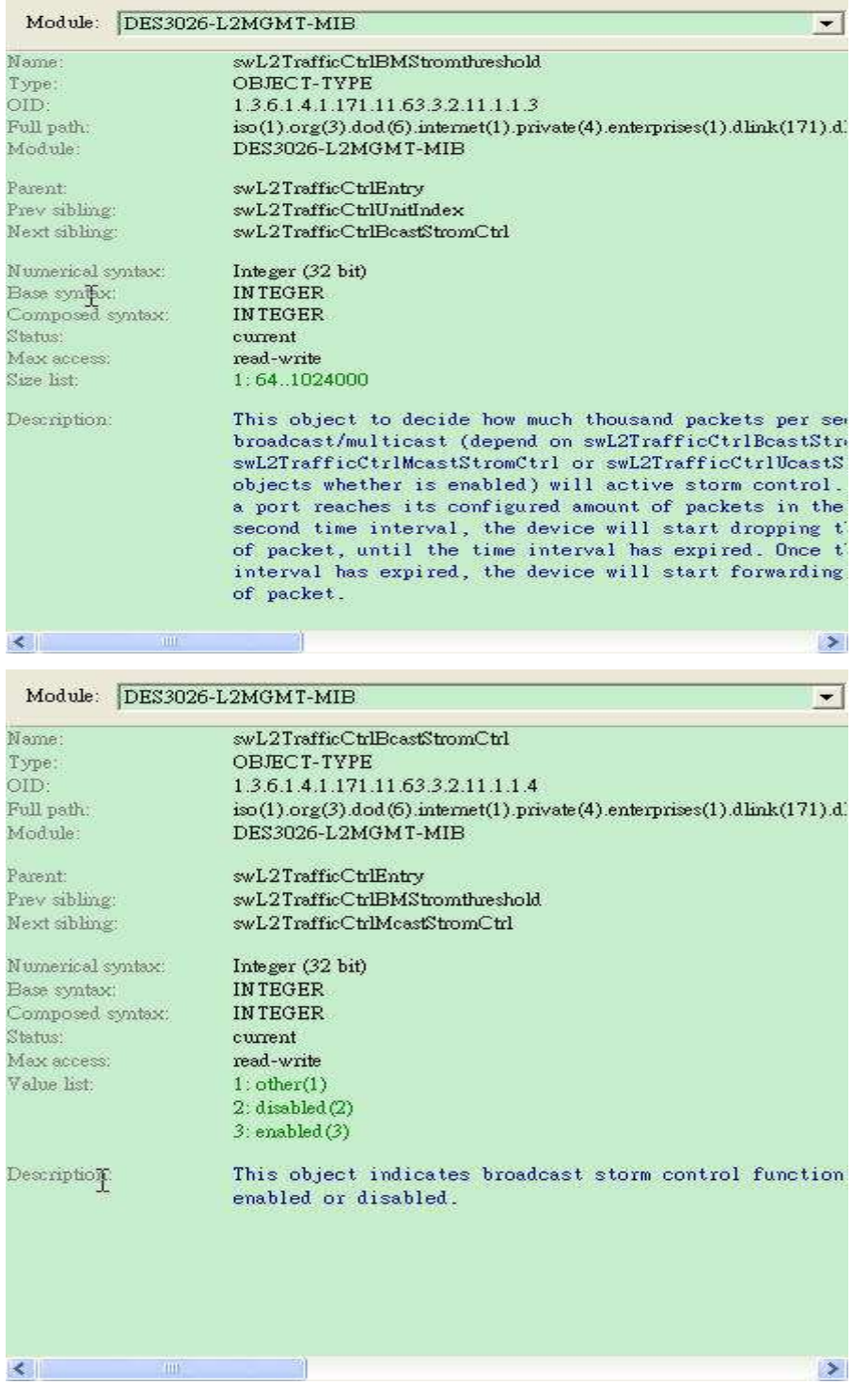

#### D-Link Switch: DES-3026

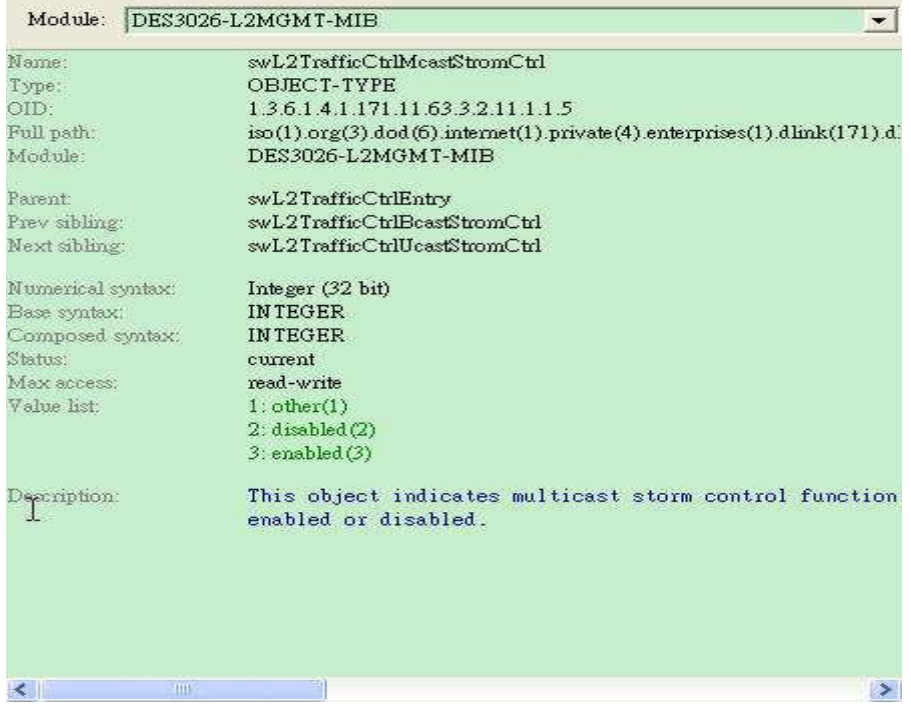

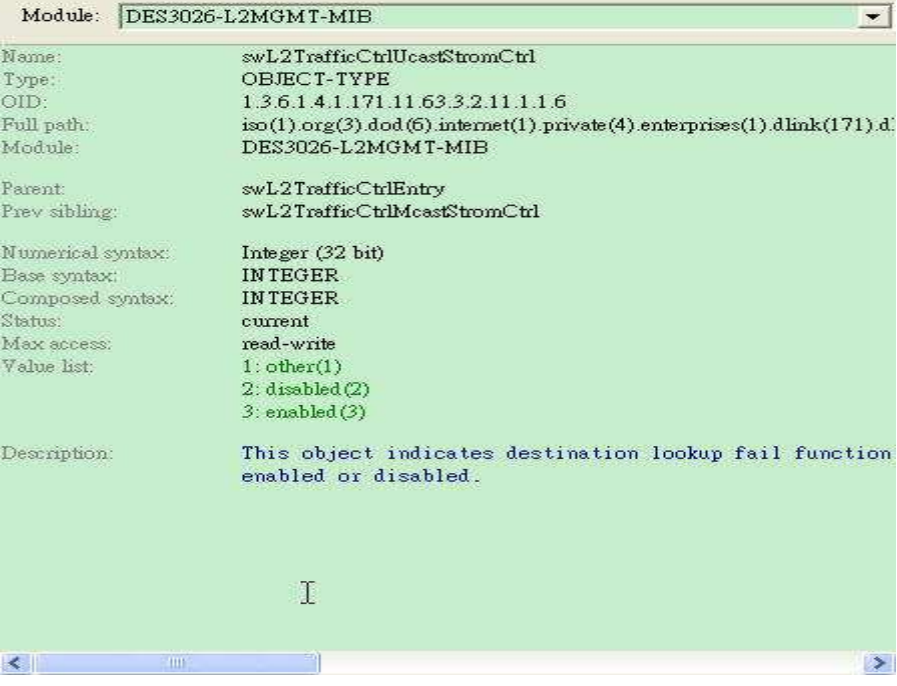